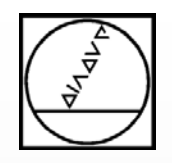

# $K =$ Programmierung

### Freie Konturen einfach programmieren

### **HEIDENHAIN**

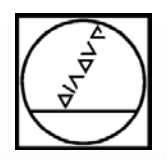

### Programmieren mit FK

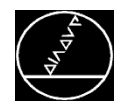

#### **Wann wird FK benötigt?**

- Werkstückzeichnung ist nicht NC-gerecht bemaßt
- Somit keine Programmierung über "graue Bahntasten" möglich

**Wichtig: Die gegebenen Werte der Zeichnung müssen geometrisch vollständig sein.**

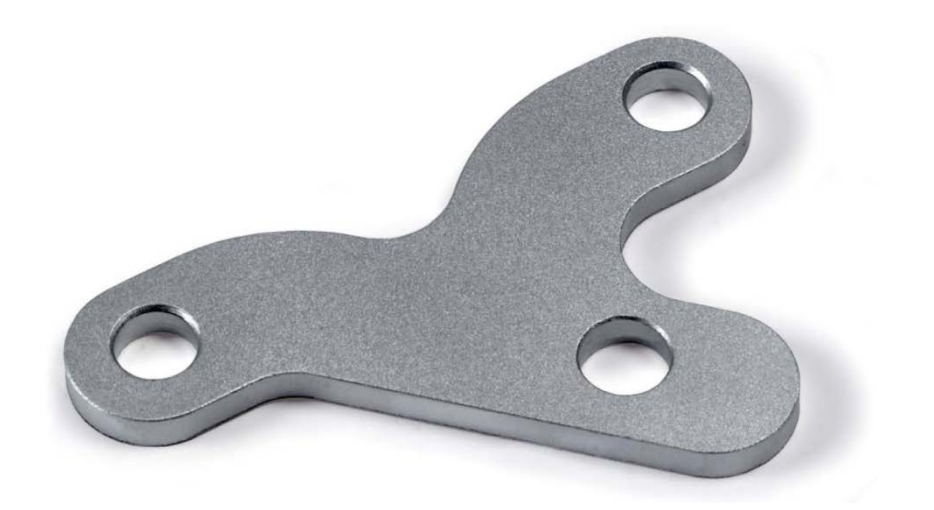

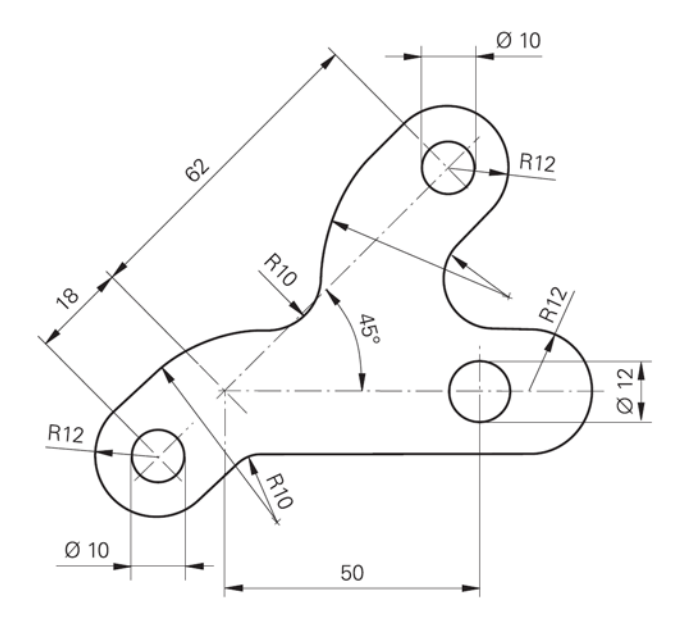

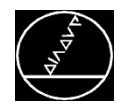

#### **Mögliche Angaben für die FK Programmierung:**

- Bekannte Koordinaten, die auf dem Konturelement oder seiner Verlängerung liegen
- Bekannte Koordinaten, welche in der Nähe des Konturelements liegen

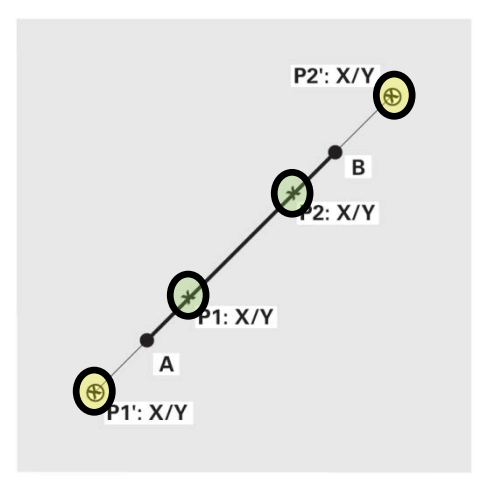

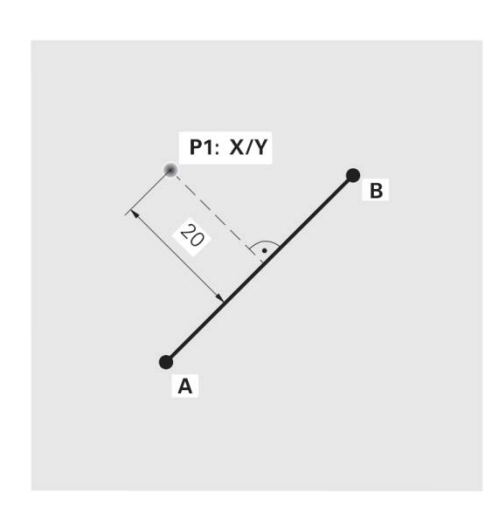

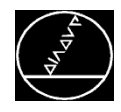

#### **Mögliche Angaben für die FK Programmierung:**

- Richtungsangaben, die sich auf ein anderes Konturelement beziehen
- Angaben zum Konturverlauf und Richtungsangaben der Kontur selbst

Die TNC errechnet die Kontur aus bekannten Angaben und unterstützt den Dialog mit der interaktiven Programmier-Grafik.

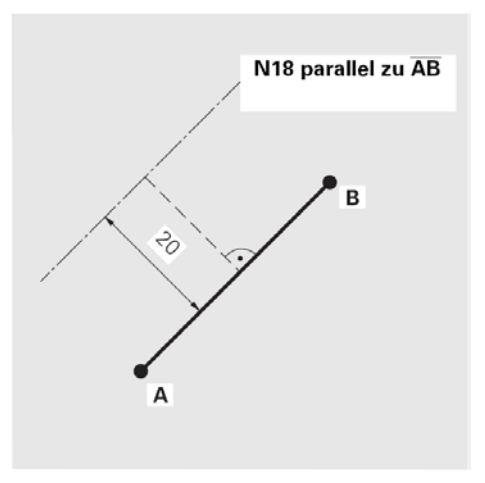

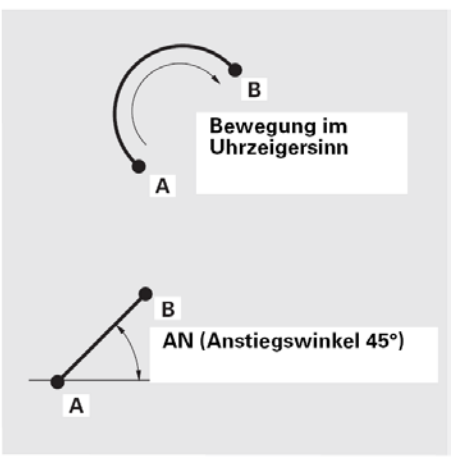

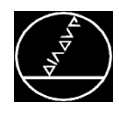

#### **Voraussetzungen für die FK Programmierung:**

- Konturelemente können mit der FK-Programmierung nur in der Bearbeitungsebene programmiert werden
- Die Bearbeitungsebene wird mit der BLK-Form festgelegt.
- Für jedes Konturelement alle verfügbaren Daten eingeben (In jedem Satz auch Angaben programmieren, die sich nicht ändern)
- Nicht programmierte Daten gelten als nicht bekannt

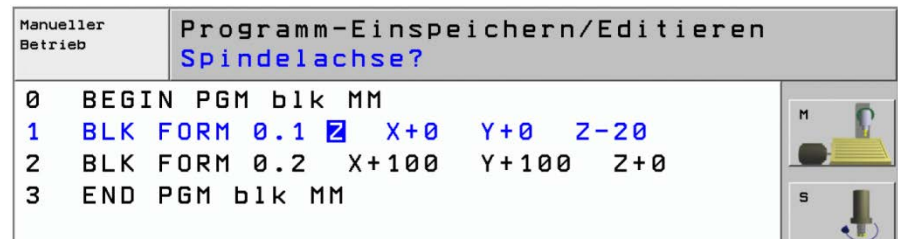

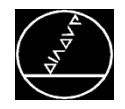

Die TNC benötigt einen festen Startpunkt, von dem aus die Berechnungen durchgeführt werden

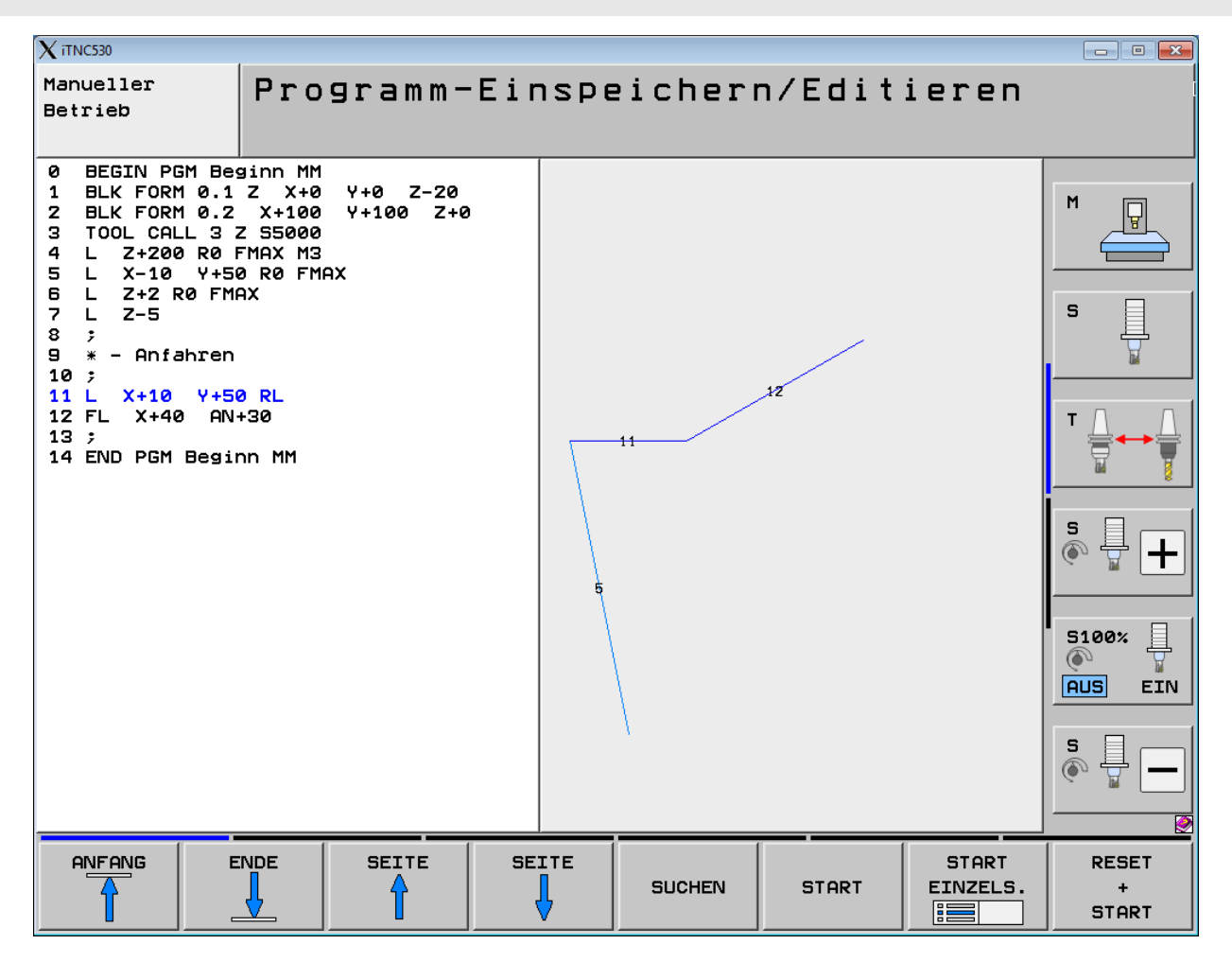

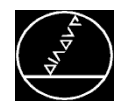

#### **Eröffnen von FK-Dialogen**

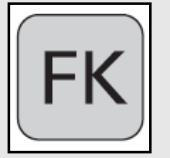

Softkeys zur FK-Dialogführung einblenden

Überlegen:

- **Wie sieht mein Konturelement aus**
- **Wie beginnt mein Konturelement**

Folgende Möglichkeiten stehen zur Verfügung:

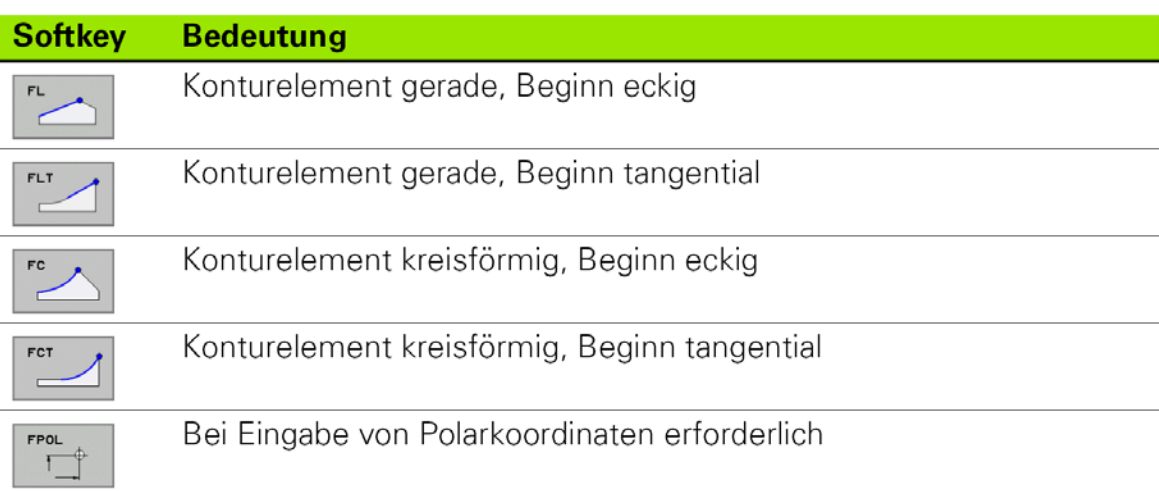

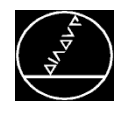

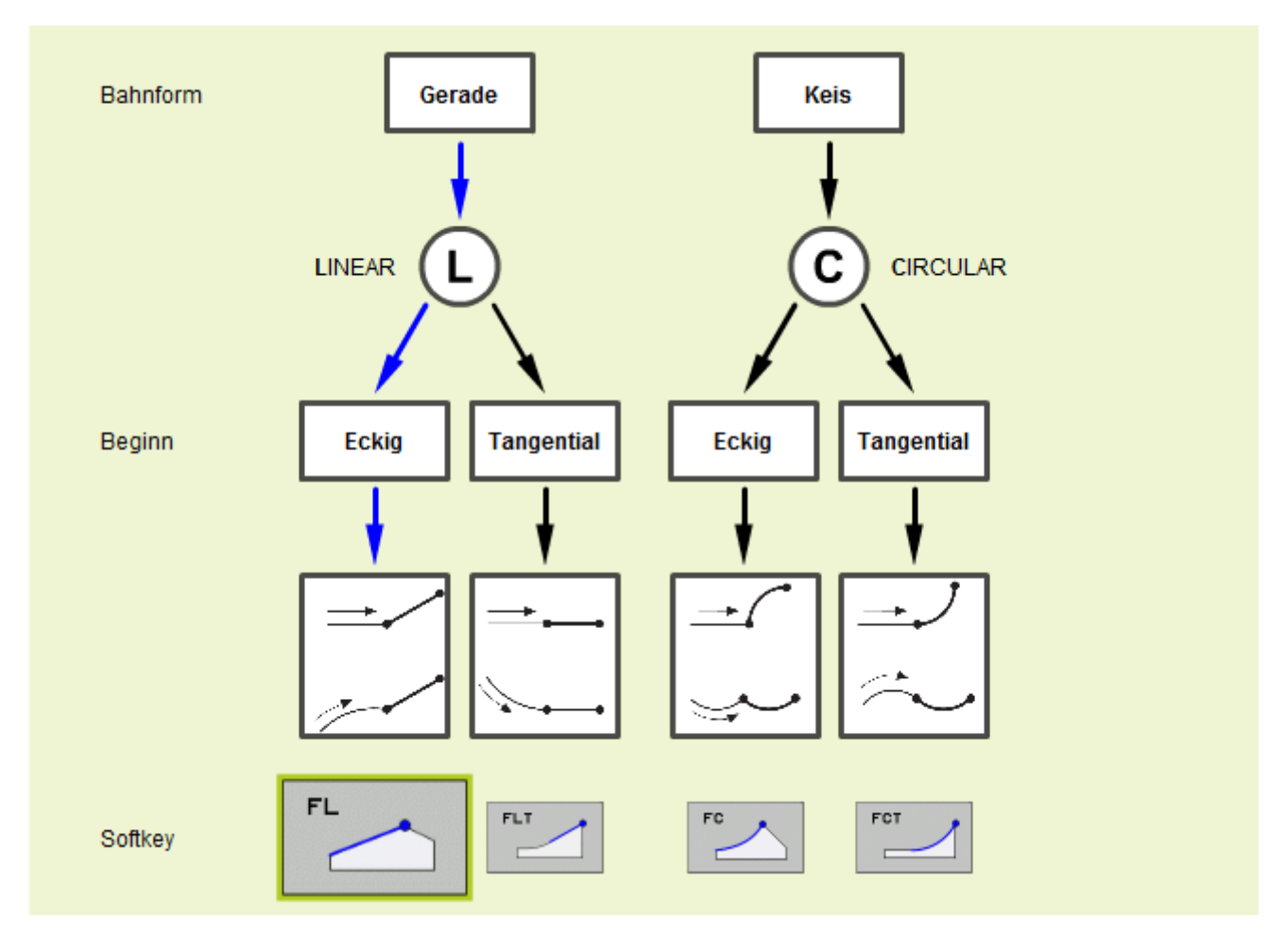

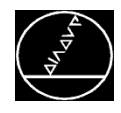

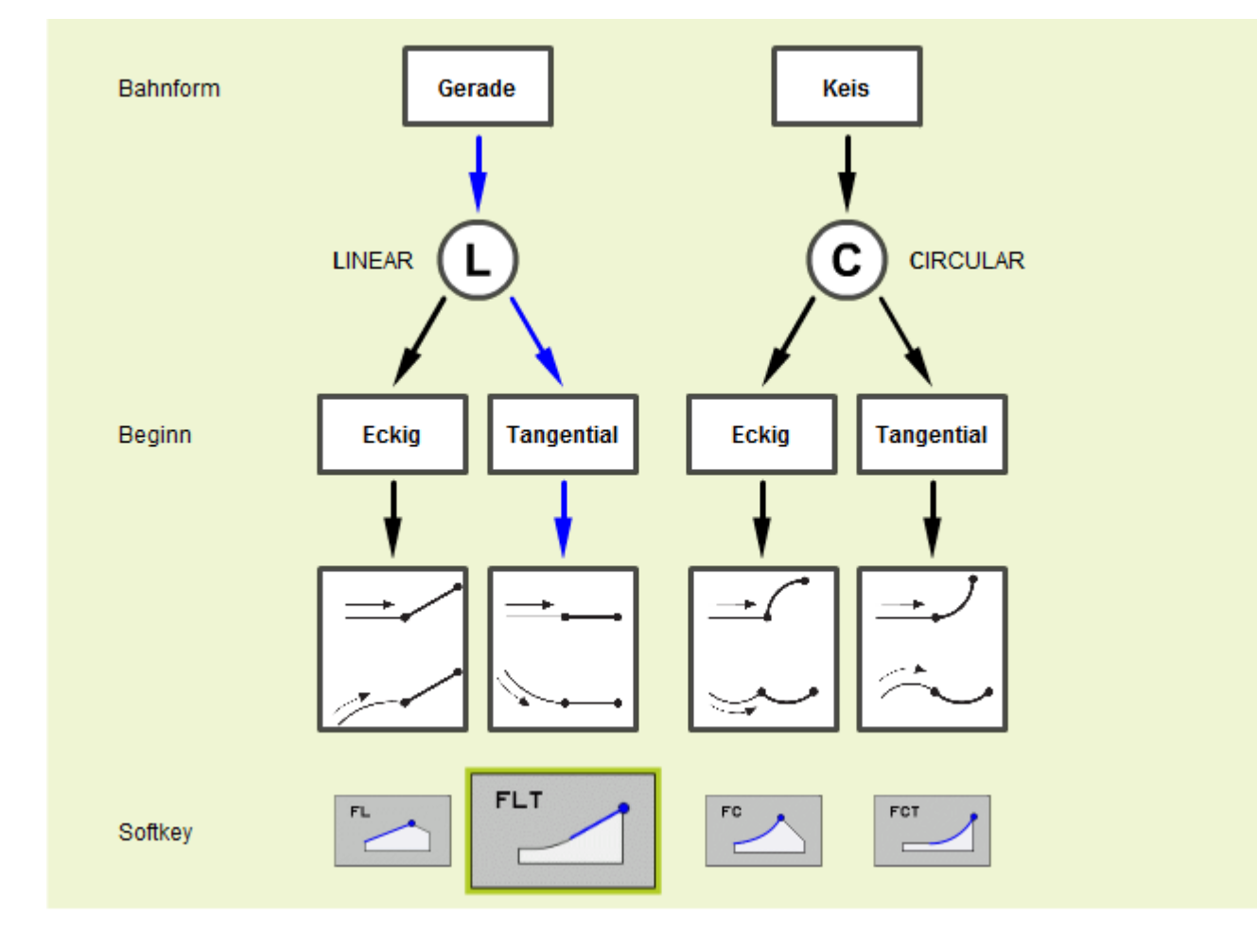

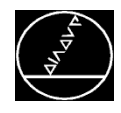

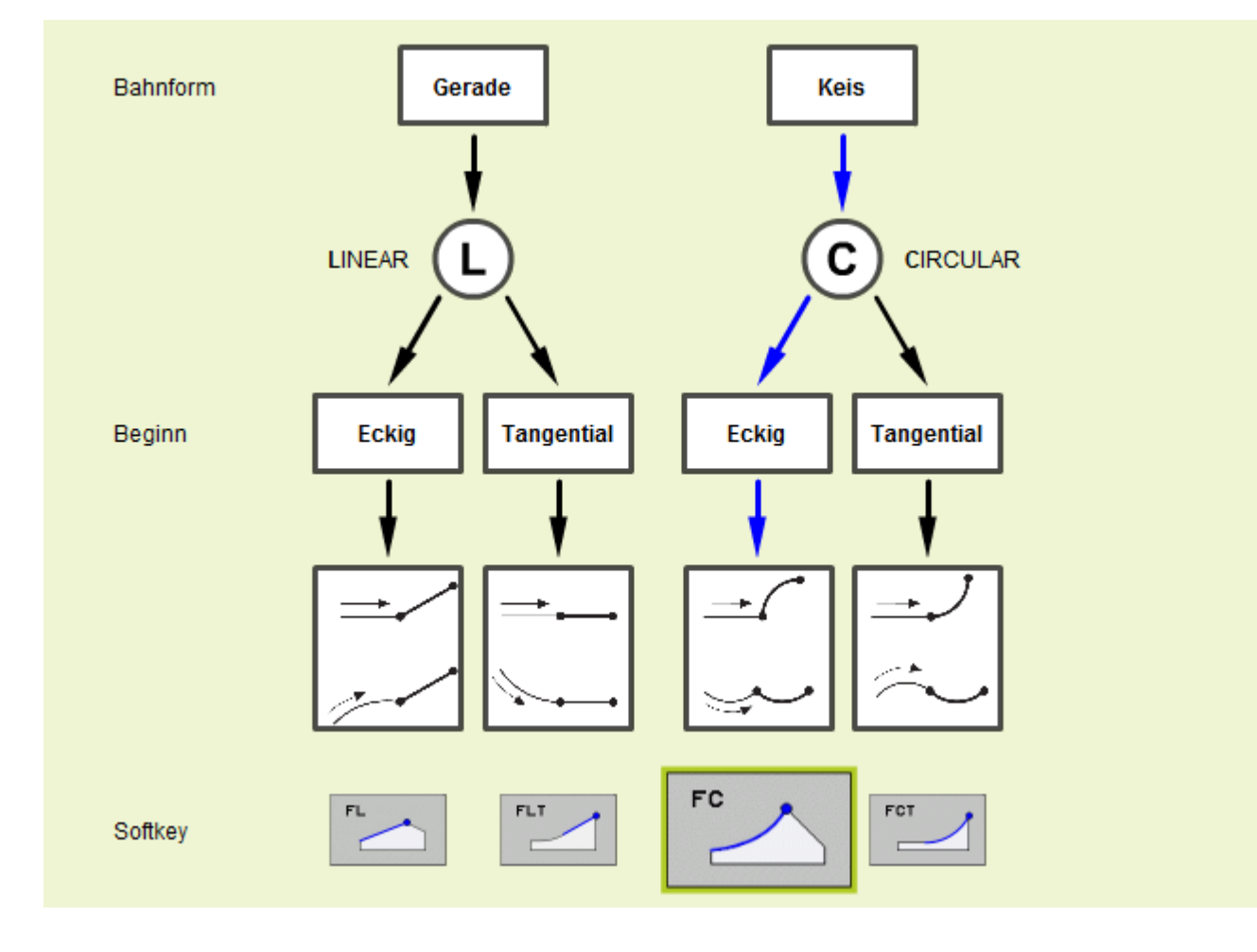

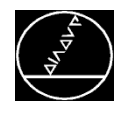

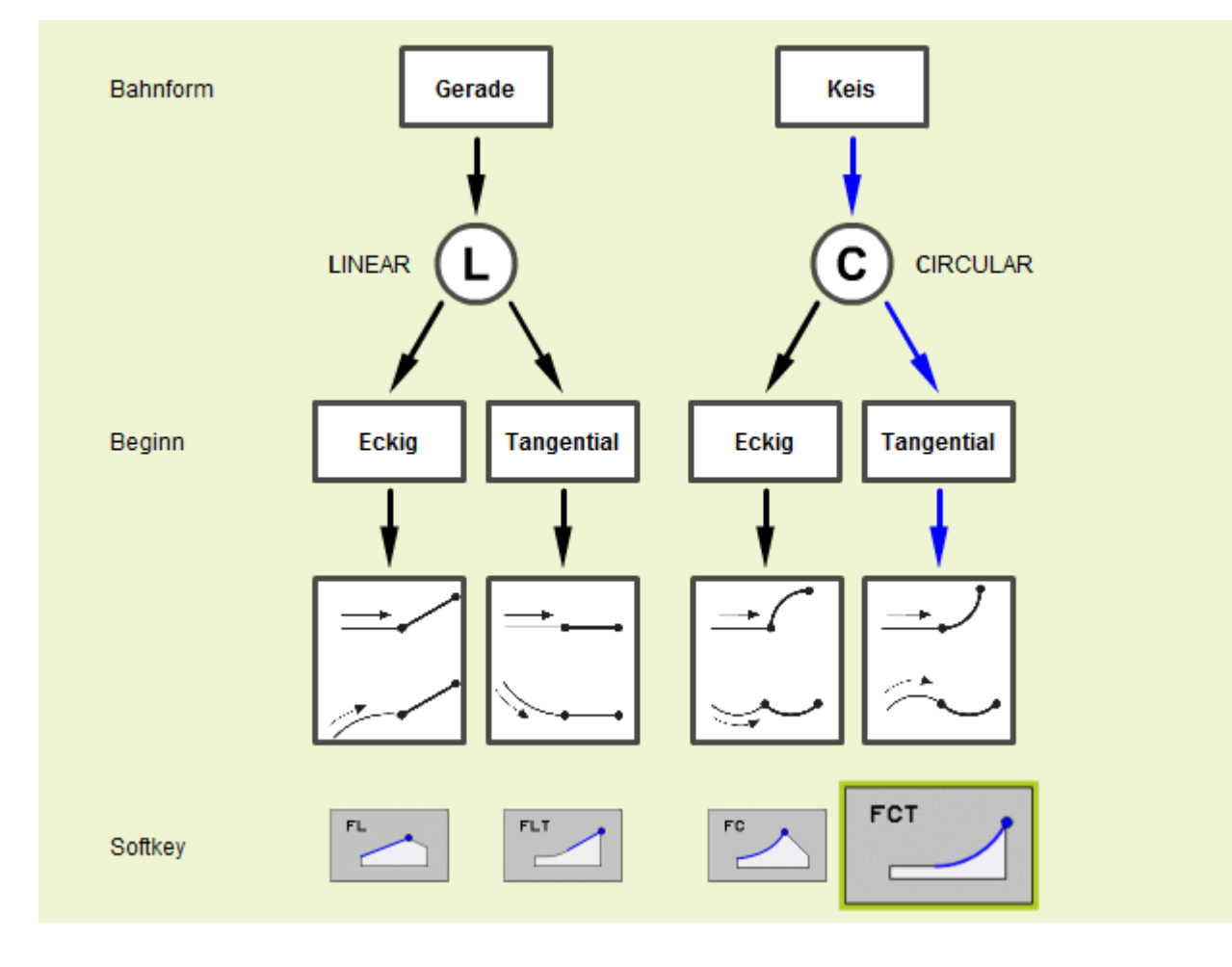

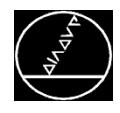

#### Anwendung

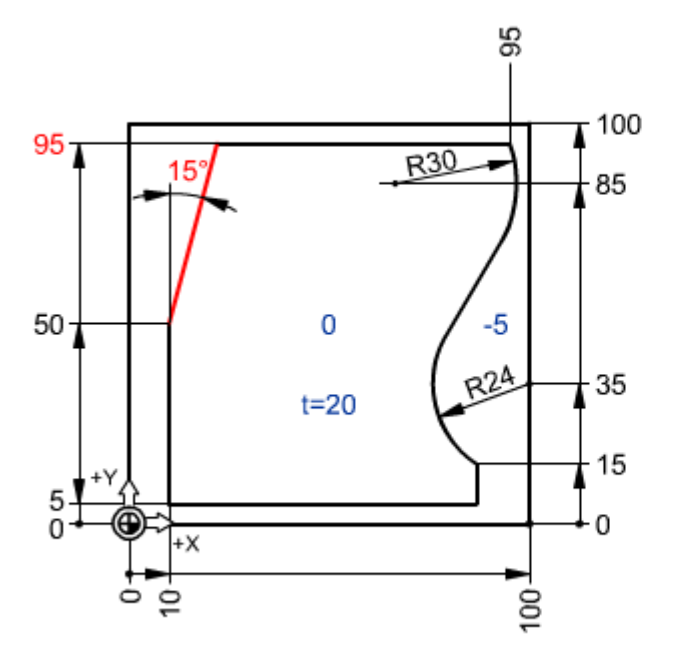

0 BEGIN PGM FK MM 1 BLK FORM 0.1 Z X+0 Y+0 Z-20 2 BLK FORM 0.2 X+100 Y+100 Z+0 3 TOOL CALL 12 Z S5000 4 L Z+100 FMAX M3 5 L X-20 Y-20 FMAX 6 L Z+2 FMAX 7 L Z-5 F500 8 APPR LT X+10 Y+5 LEN2 RL 9 L Y+50 10 FL Y+95 AN+75 11 L X+95 12 FC DR-R30 CCY+85 **13 FSELECT2** 14 FLT 15 FCT Y+15 DR+ R24 CCX+100 CCY+35 **16 FSELECT2** 17 L Y+5 18 L X+5 **19 DEP LT LEN2** 20 L Z+100 FMAX M30 21 END PGM FK MM

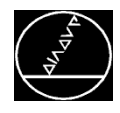

#### Anwendung

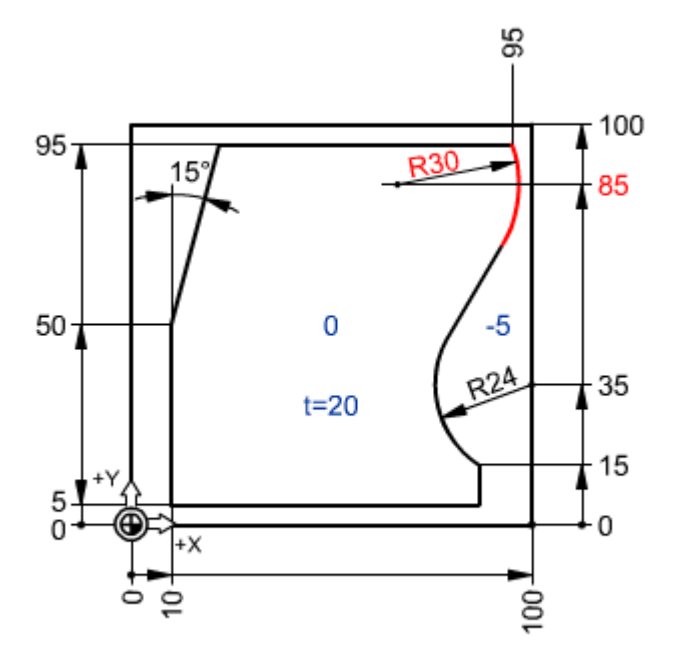

0 BEGIN PGM FK MM 1 BLK FORM 0.1 Z X+0 Y+0 Z-20 2 BLK FORM 0.2 X+100 Y+100 Z+0 3 TOOL CALL 12 Z S5000 4 L Z+100 FMAX M3 5 L X-20 Y-20 FMAX 6 L Z+2 FMAX 7 L Z-5 F500 8 APPR LT X+10 Y+5 LEN2 RL 9 L Y+50 10 FL Y+95 AN+75 11 L X+95 12 FC DR-R30 CCY+85 13 FSELECT2 14 FLT 15 FCT Y+15 DR+ R24 CCX+100 CCY+35 **16 FSELECT2** 17 L Y+5 18 L X+5 19 DEP LT LEN2 20 L Z+100 FMAX M30 21 END PGM FK MM

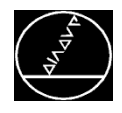

Beispiel Telefon:

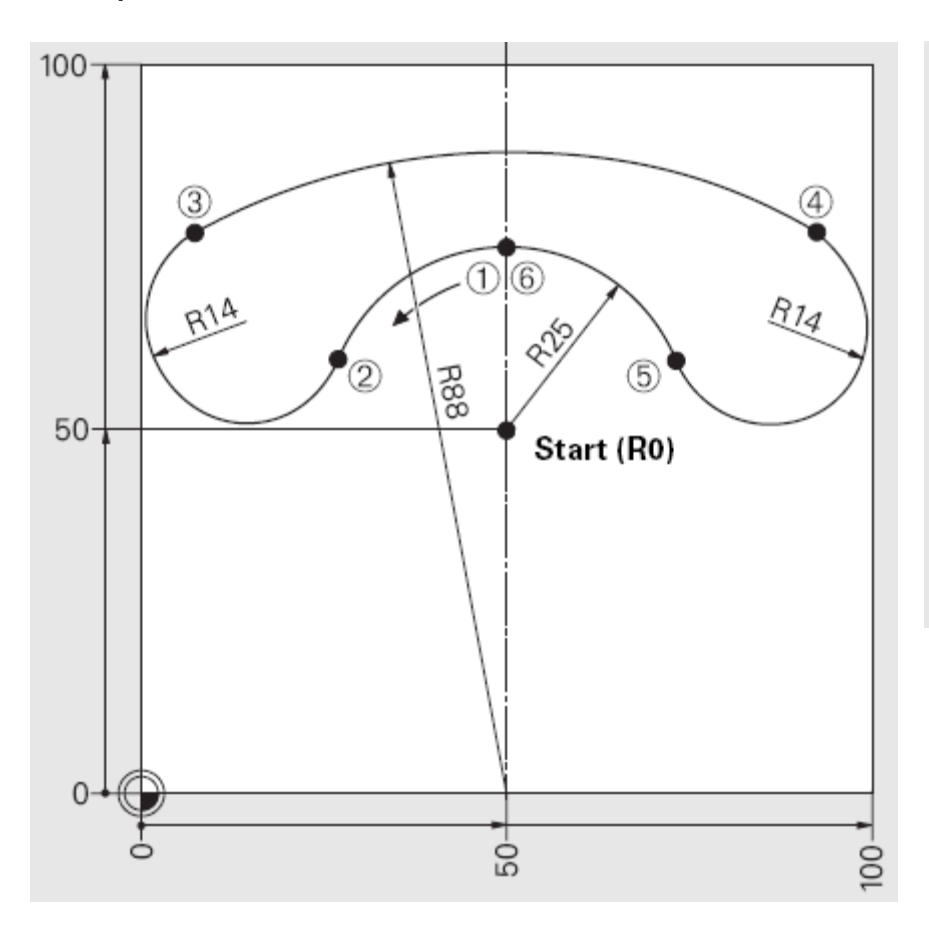

#### **Tipps:**

- **Jedes Element einzeln betrachten**
- **Alle Informationen eingeben**

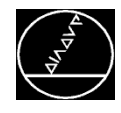

Interaktive Programmier-Grafik: Grafik aktivieren/einstellen

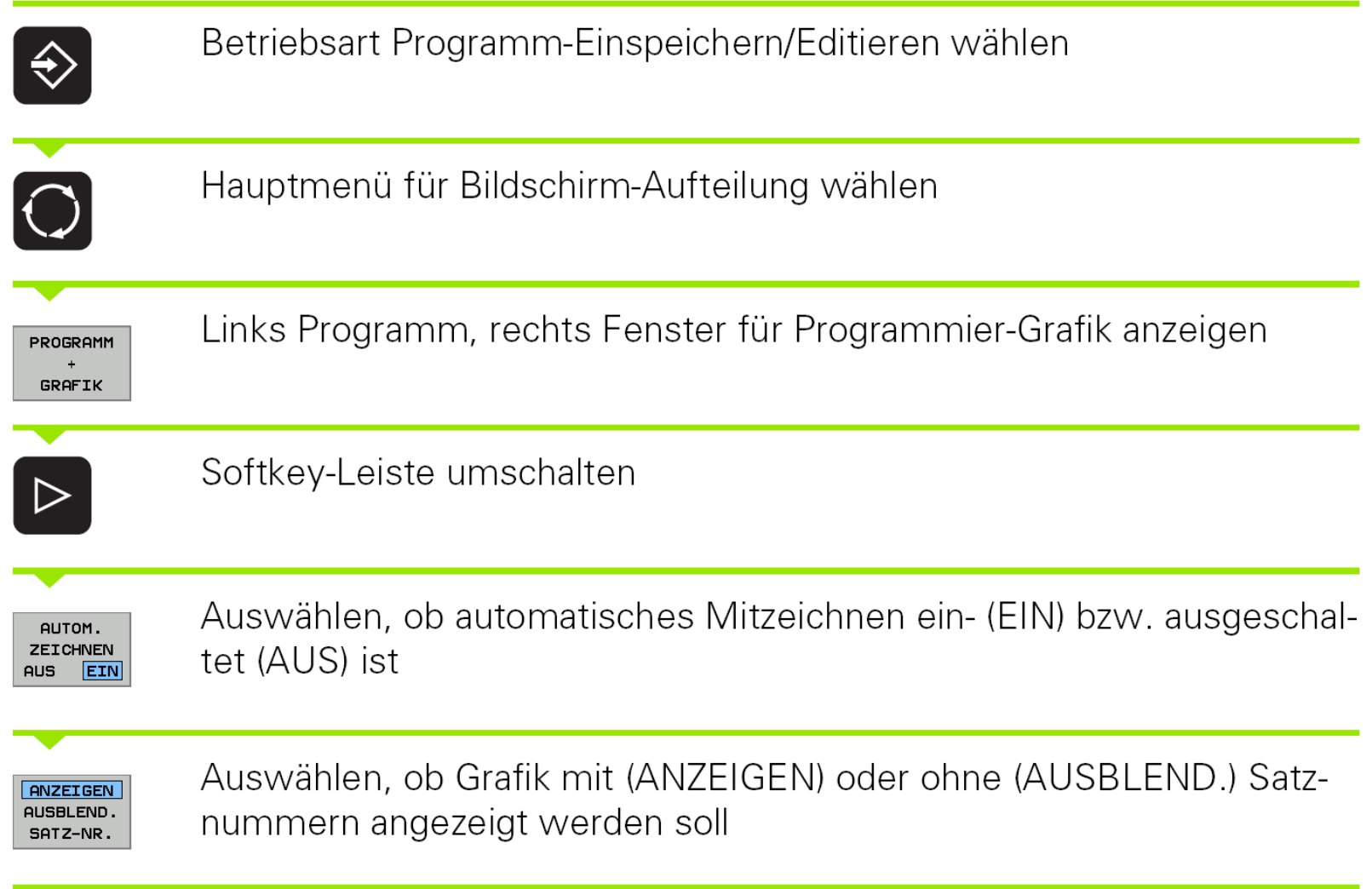

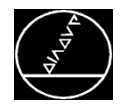

#### Beispiel Telefon:

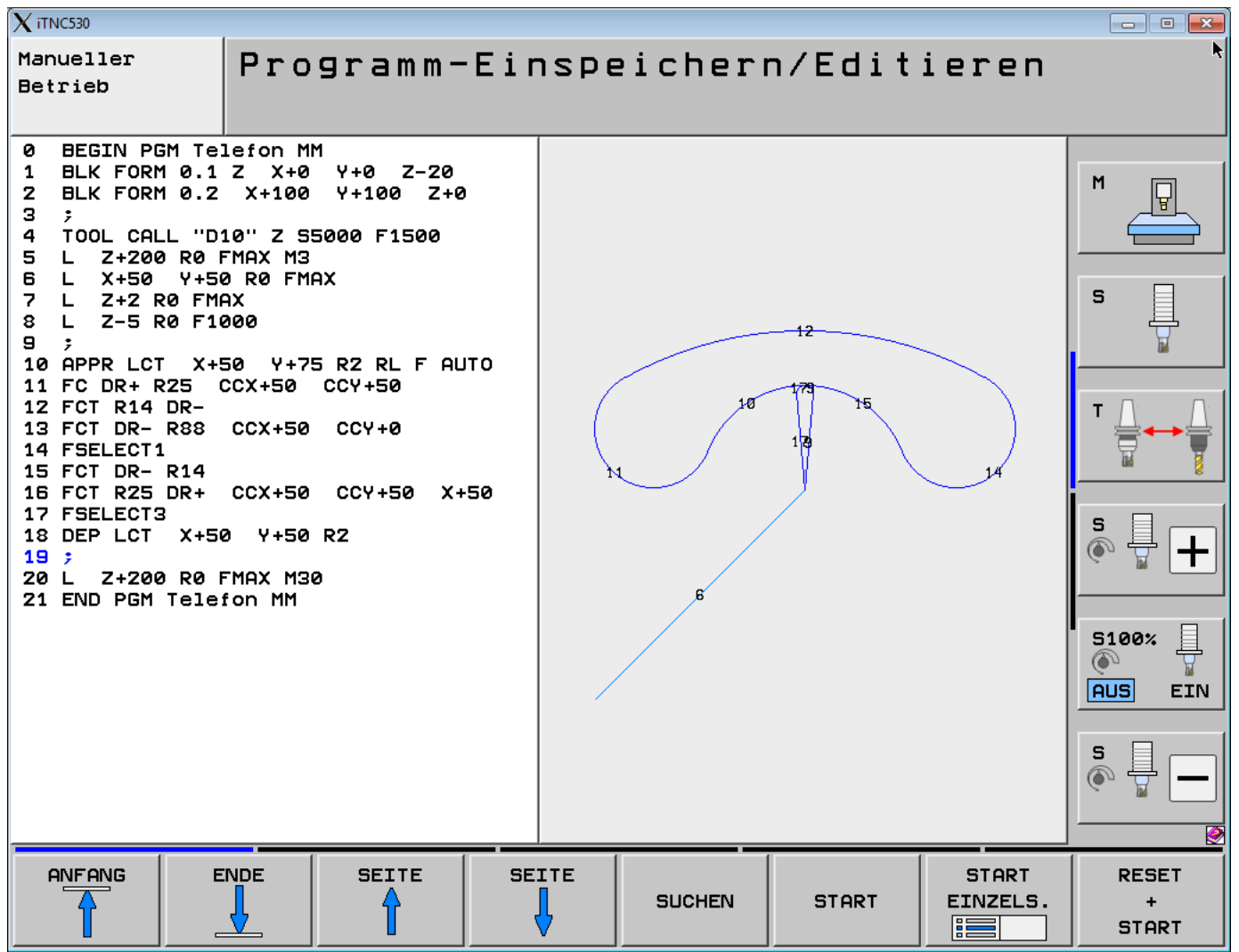

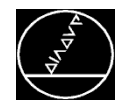

Die TNC bietet grafische Lösungen für die eingegebenen Daten an. Der Anwender wählt der Zeichnung entsprechend das richtige Konturelement aus.

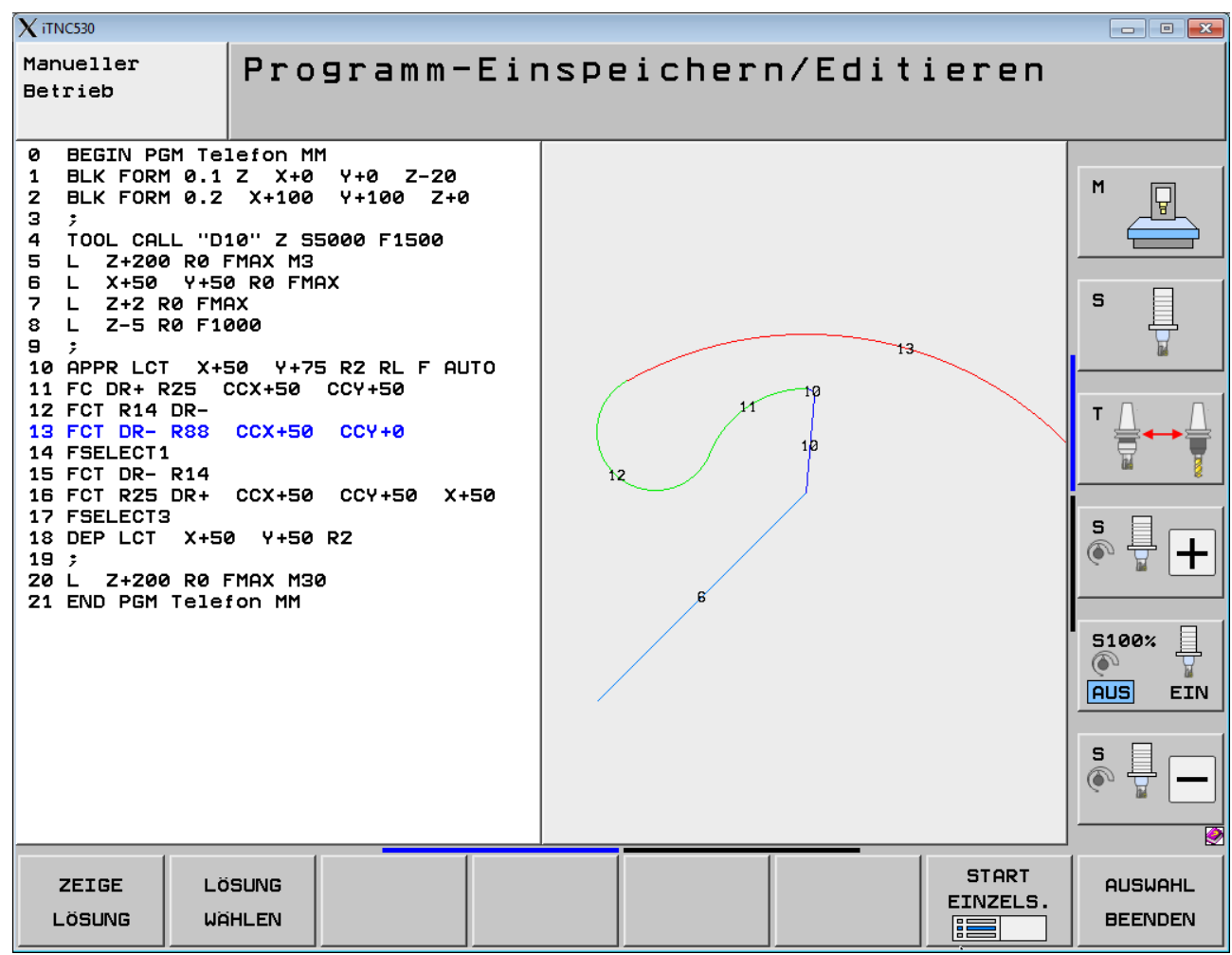

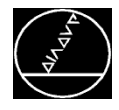

#### Lösung 1:

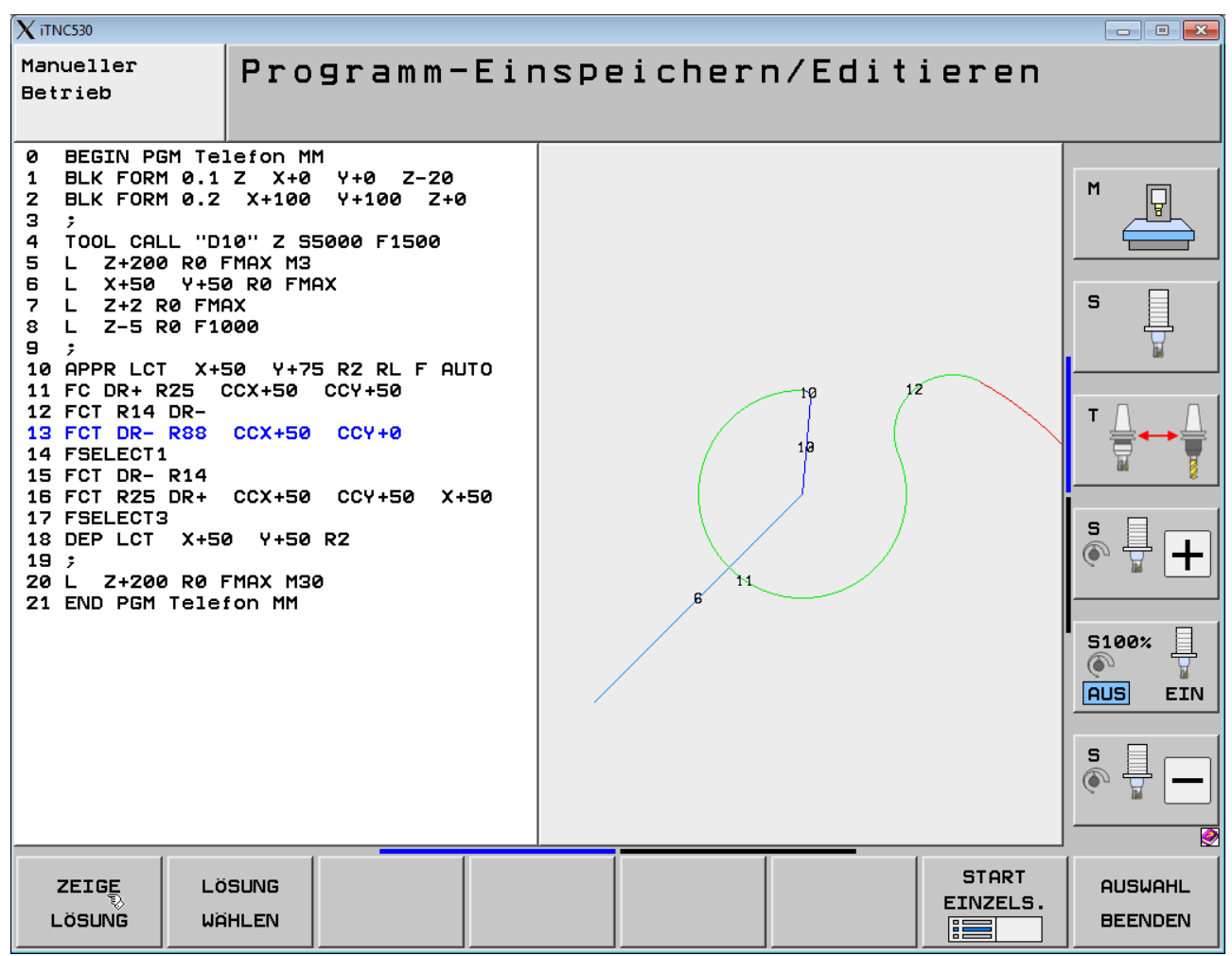

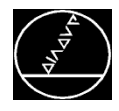

#### Lösung 2:

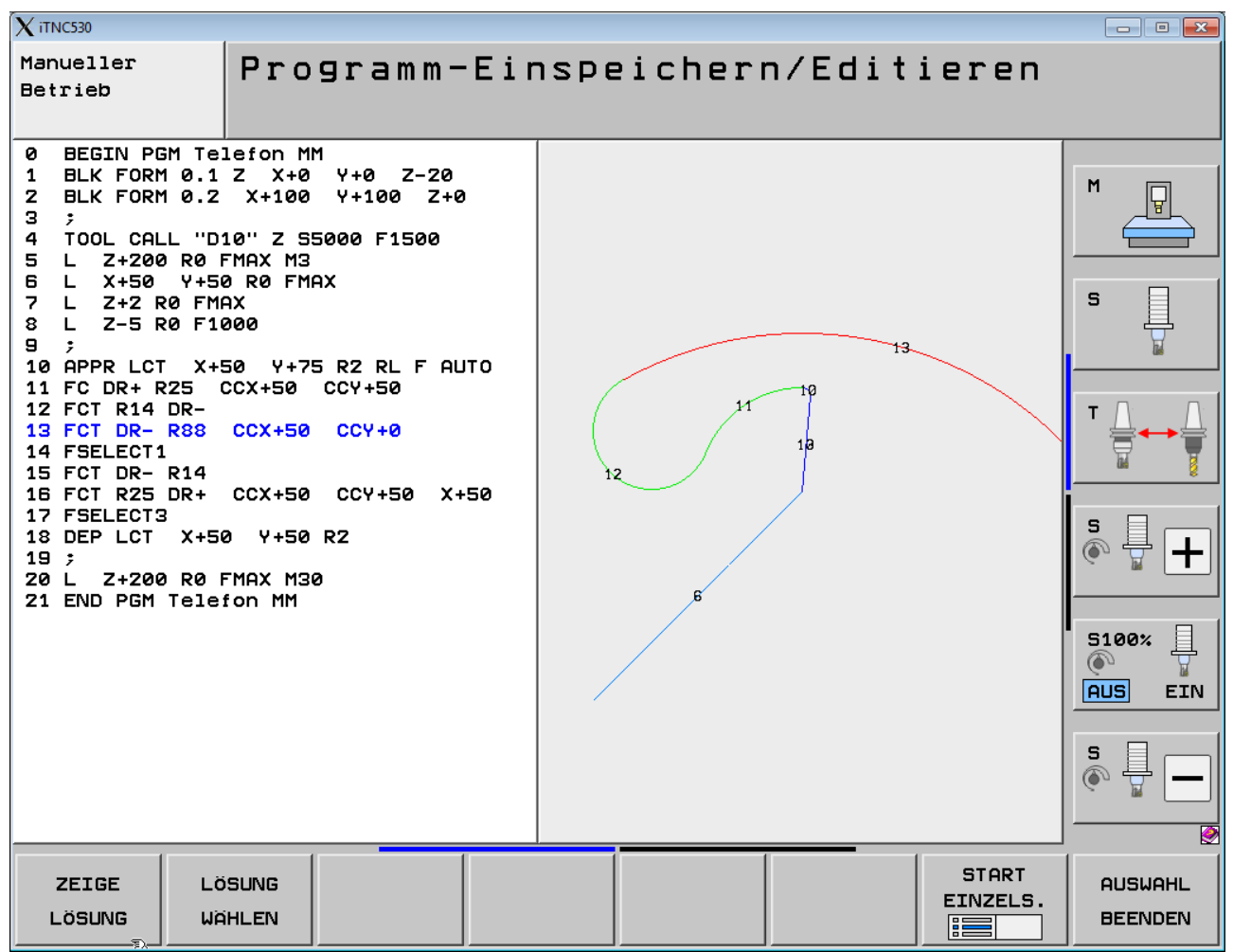

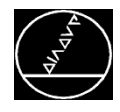

#### Lösung wählen:

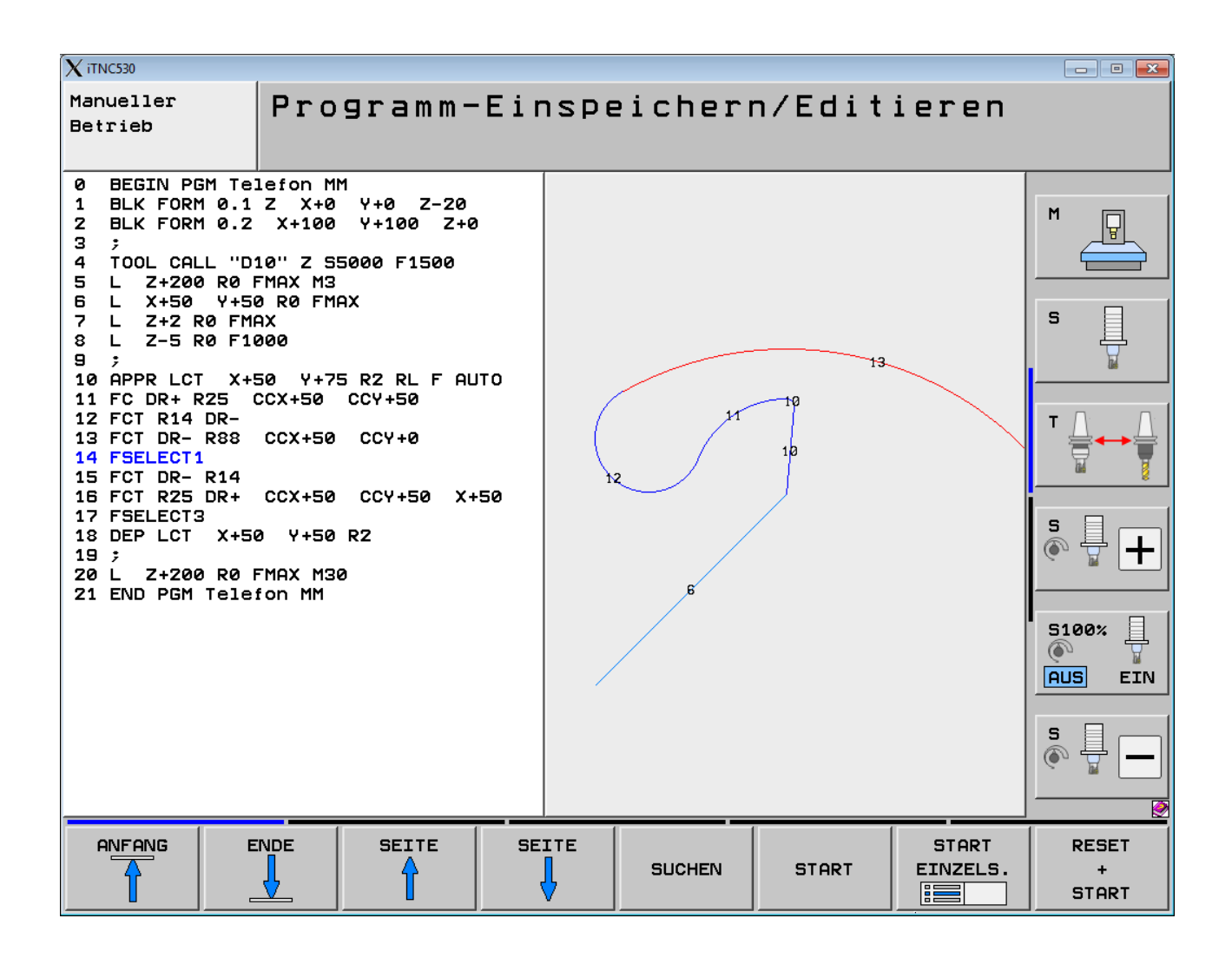

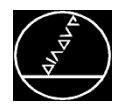

Beispiel Schräge:

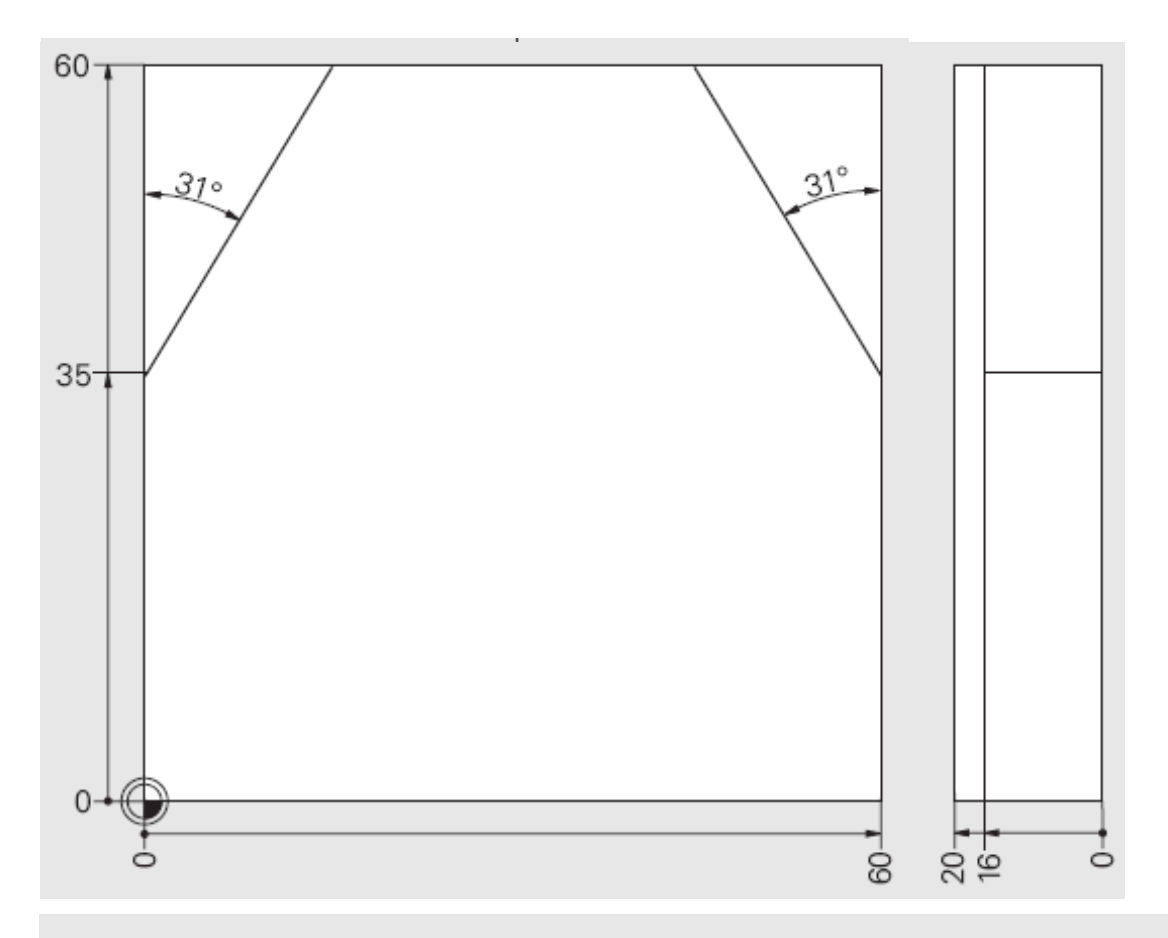

**Lösung nur mit FK-Programmierung möglich**

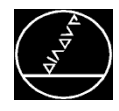

#### **Beispiel Schräge:**

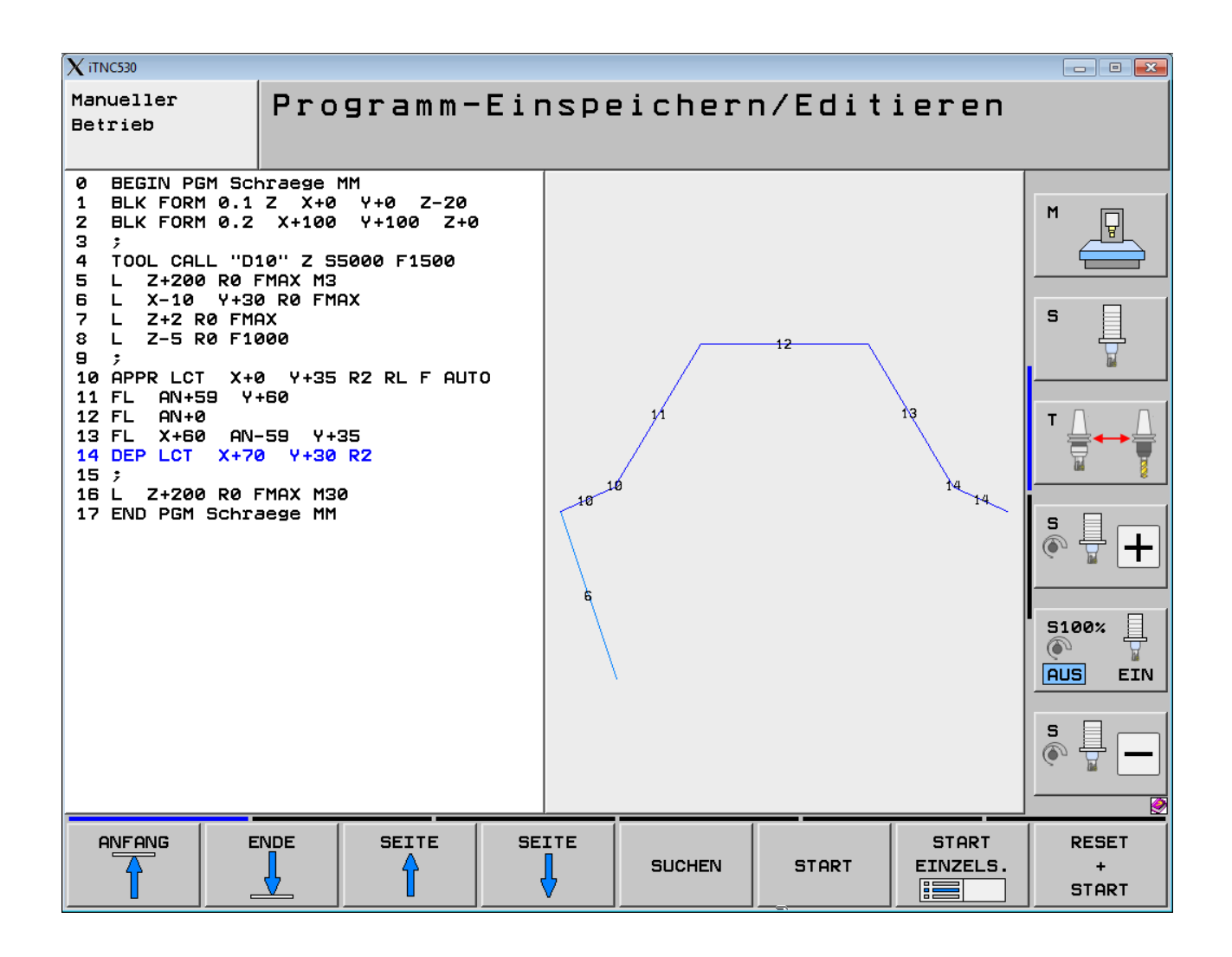

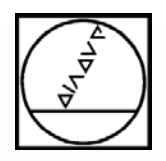

### FK-Programm konvertieren

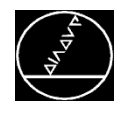

#### **Umwandeln der FK-Sätze in L & CC+C Sätze:**

- **Programm-Struktur (z. B.** Programmteil-Wiederholung) bleibt erhalten
- Die TNC linearisiert das Programm

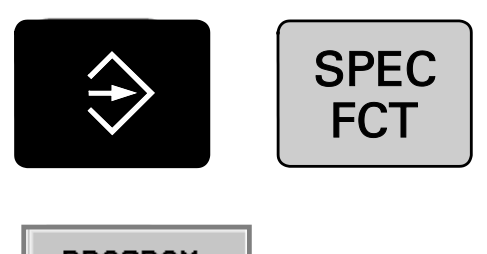

PROGRAM-**MIER HILFEN** 

PROGRAMM **UMWANDELN** 

**UMWANDELN**  $FK->H$ **STRUKTUR** 

**UMWANDELN**  $FK->H$ **LINEAR** 

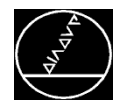

#### **Beispiel Schräge:**

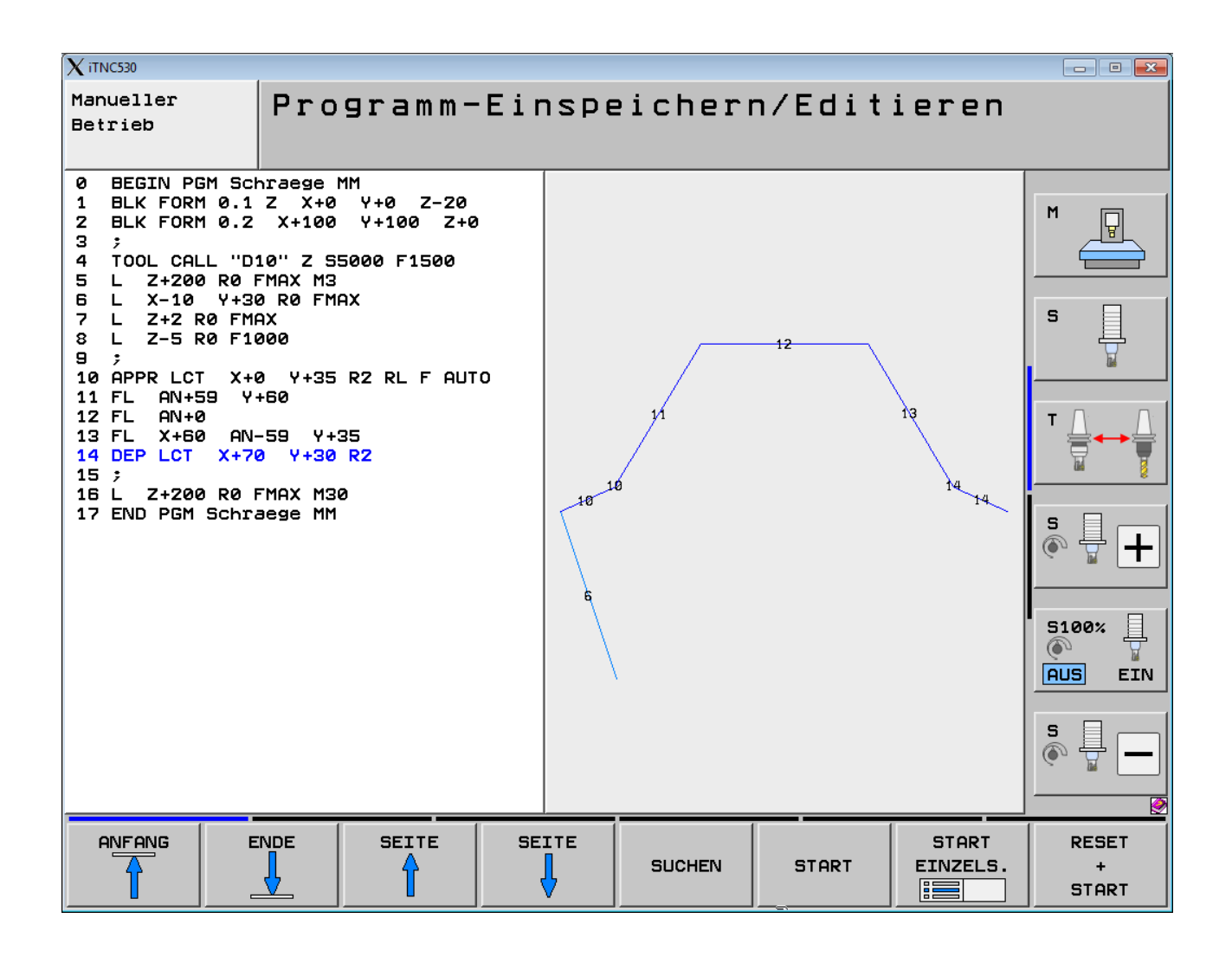

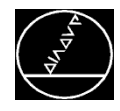

#### Beispiel Schräge linearisiert:

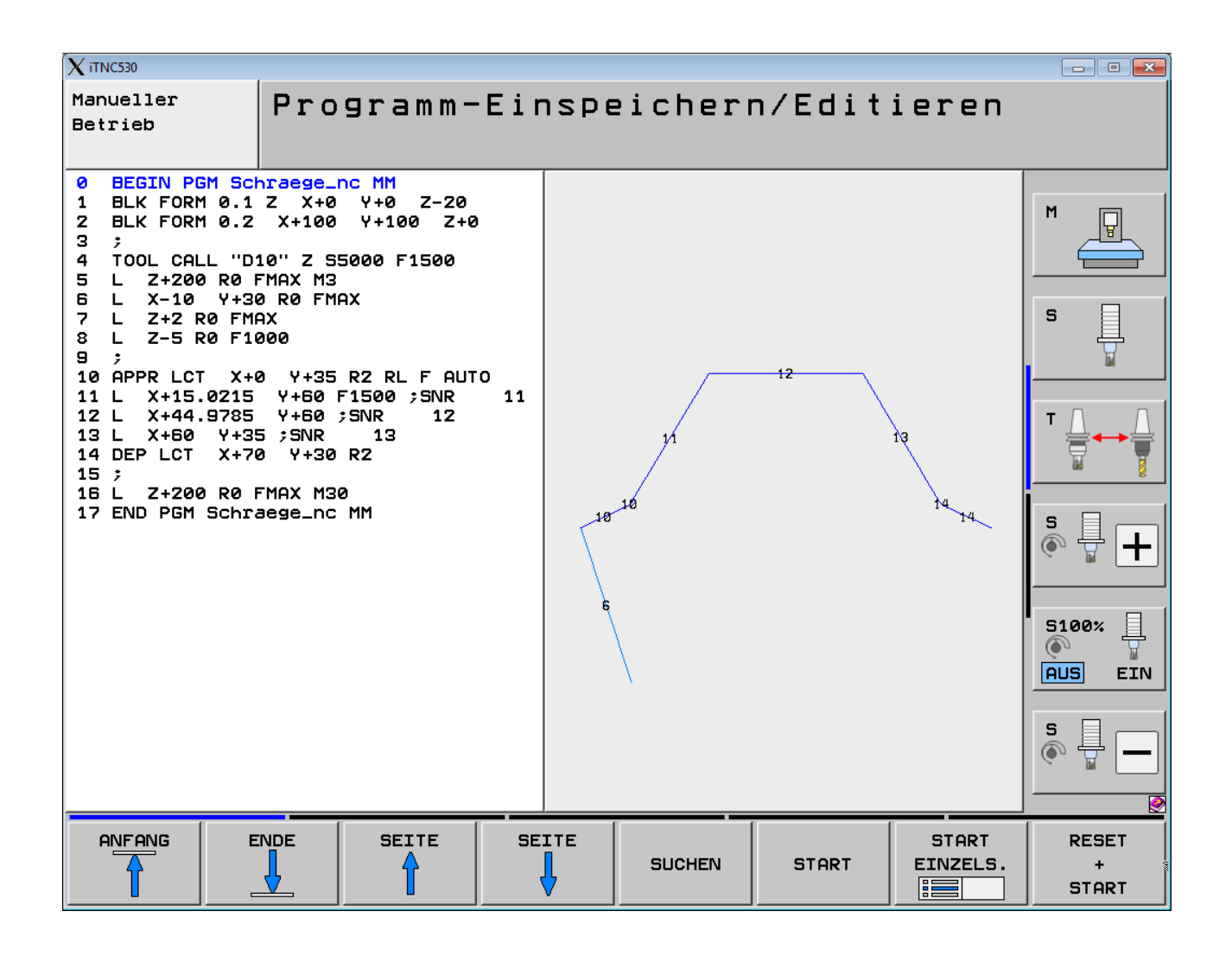

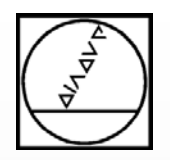

### Tipps und Tricks

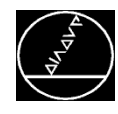

Tipps und Tricks zur FK-Programmierung

- Alle bekannten Daten wieder neu eingeben
- $\blacksquare$  Nicht zuviel auf einmal ändern
- $\blacksquare$  Falls Lösungsvorschläge rot gekennzeichnet sind, mit AUSWAHL BEEN-DEN ignorieren
- Tippfehler mit Taste NO ENT korrigieren
- $\blacksquare$  Von der Dialogfrage RL / RR kann mit der Taste PFEIL NACH LINKS wieder in den FK-Dialog gesprungen werden
- $\blacksquare$  Mit dem Programmieren fortfahren, auch wenn die Kontur rot dargestellt wird - erst abbrechen, wenn die TNC eine Fehlermeldung ausgibt
- Fehlermeldung: "Kein NC-Satz möglich solange FK-Kontur nicht abgeschlossen" mit Taste PFEIL NACH OBEN löschen
- Interaktive FK-Grafik mit GOTO 0, START EINZELSATZ oder PGM MGT neu rechnen lassen
- Einzelheiten mit Softkeys << bzw. >> verkleinern bzw. vergrößern und mit Softkey ROHTEIL AUSSCHN, übernehmen.

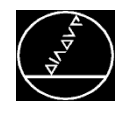

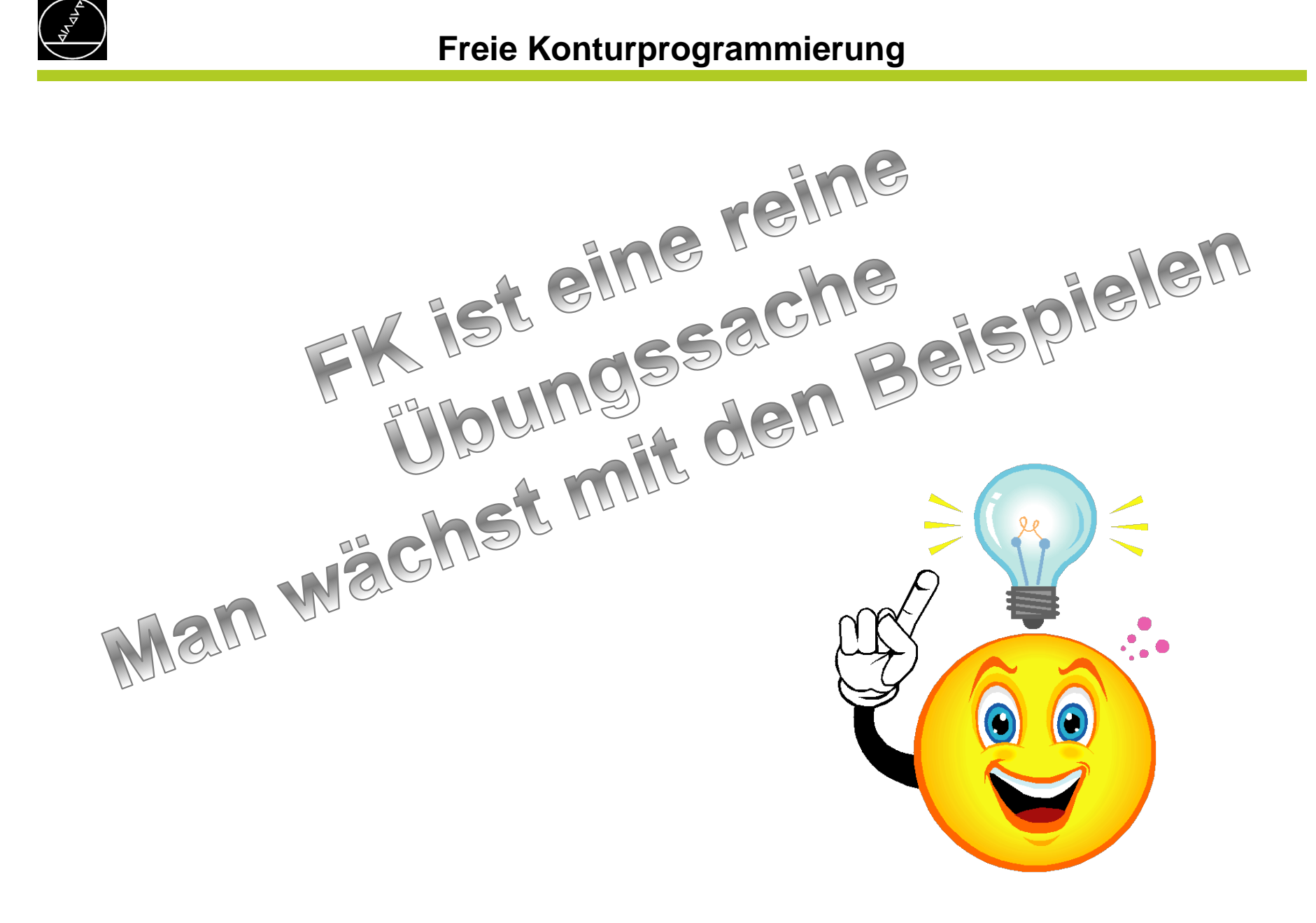

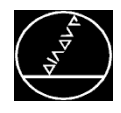

#### **Freie Konturprogrammierung**

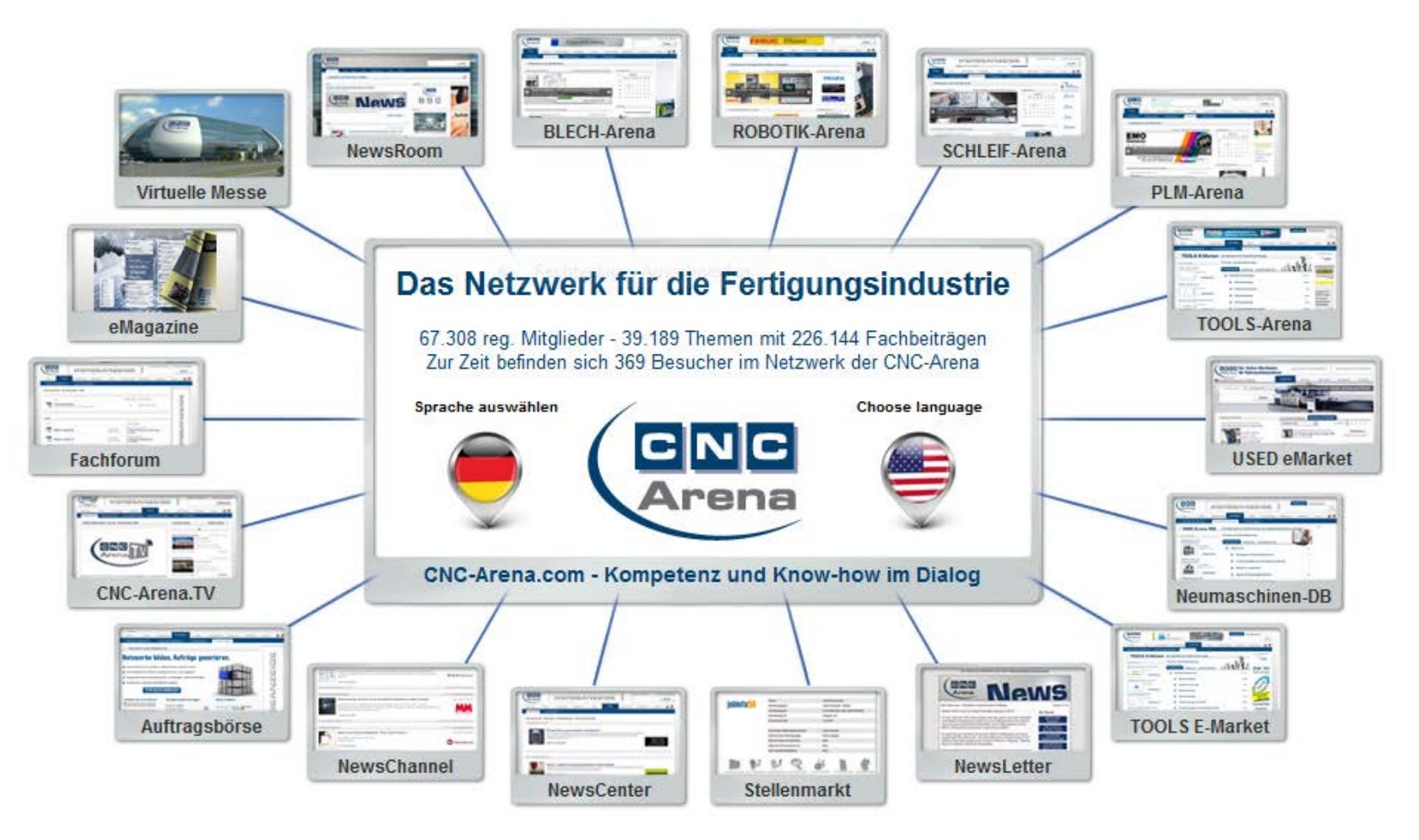

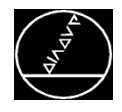

### **Freie Konturprogrammierung**

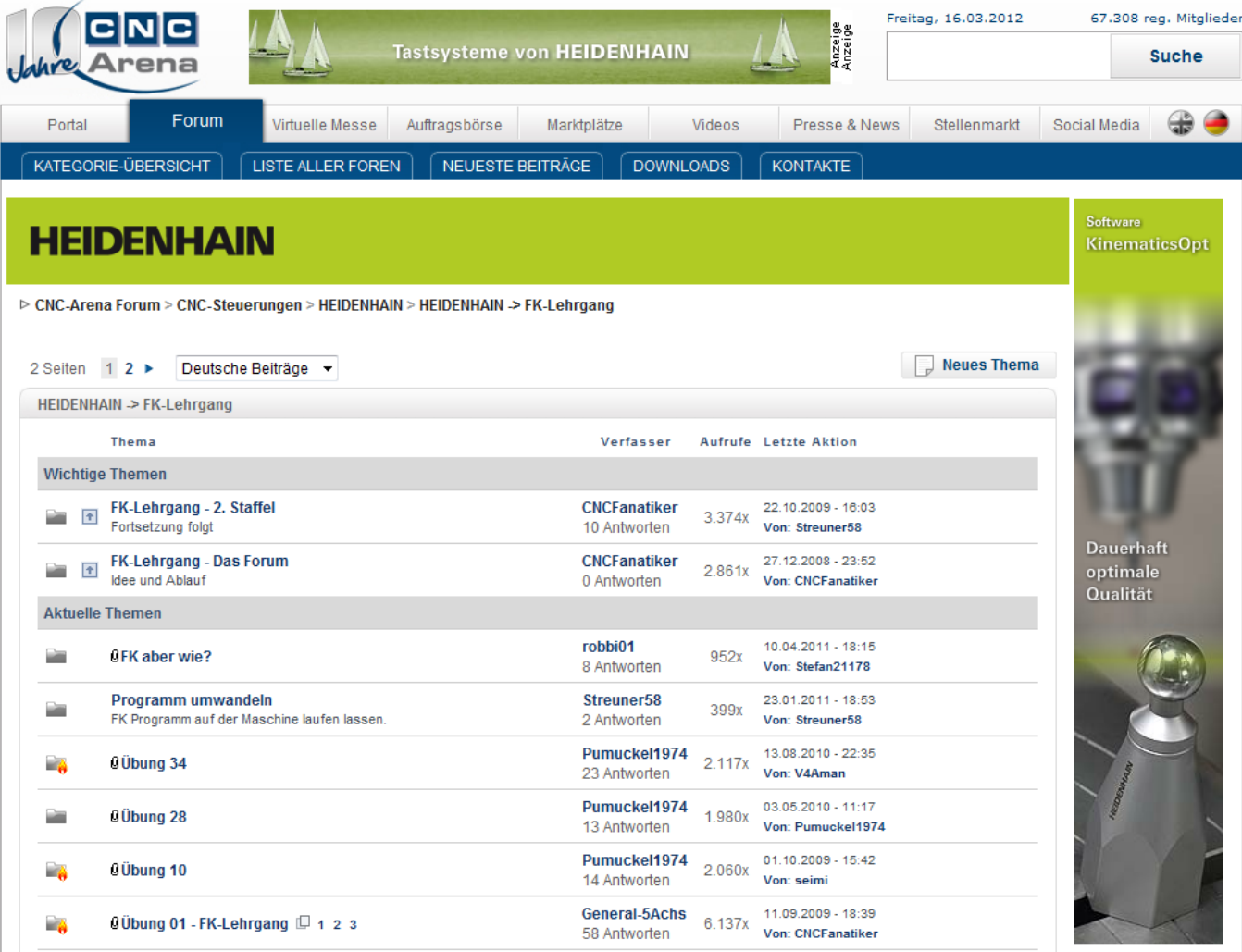

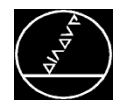

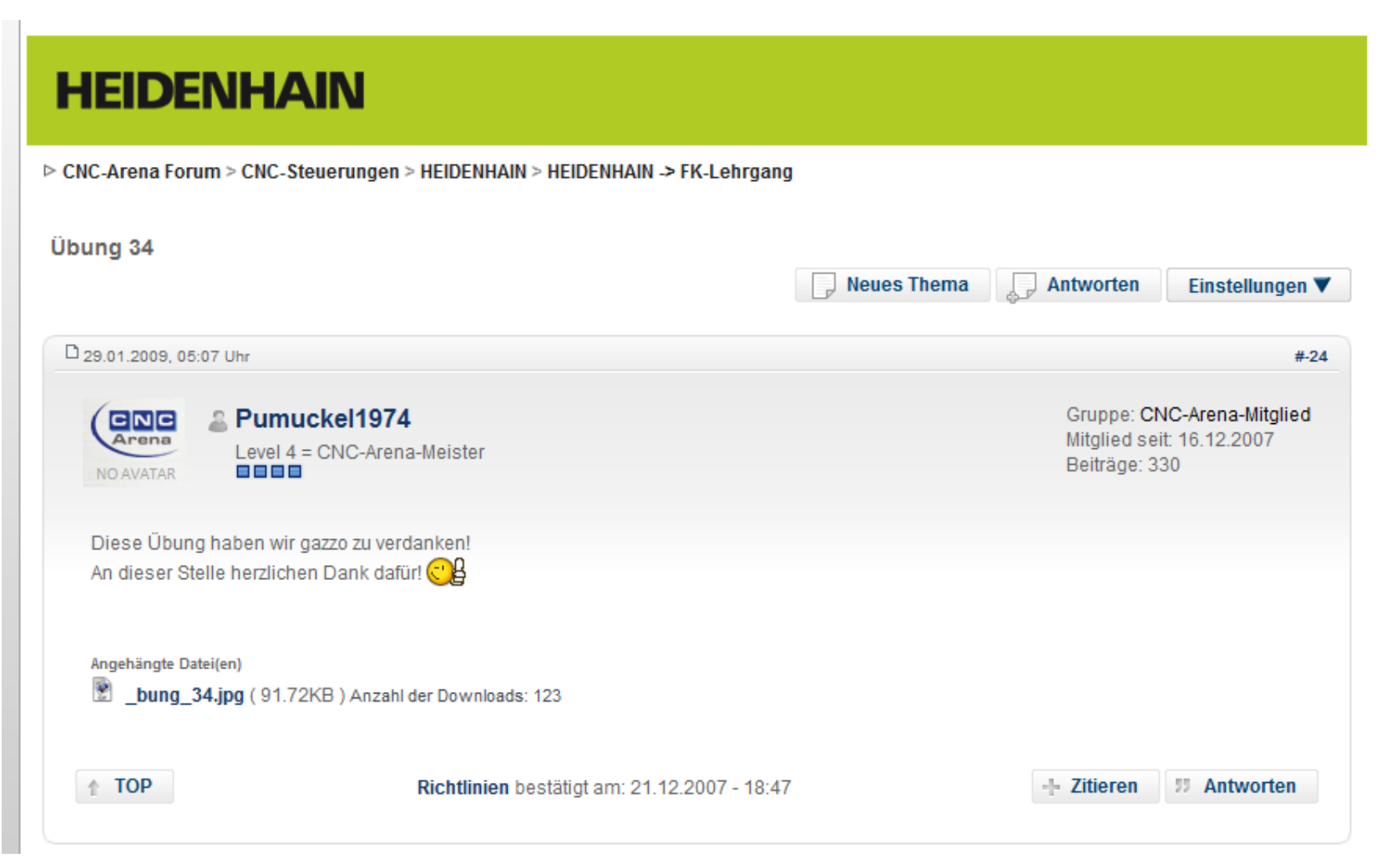

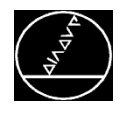

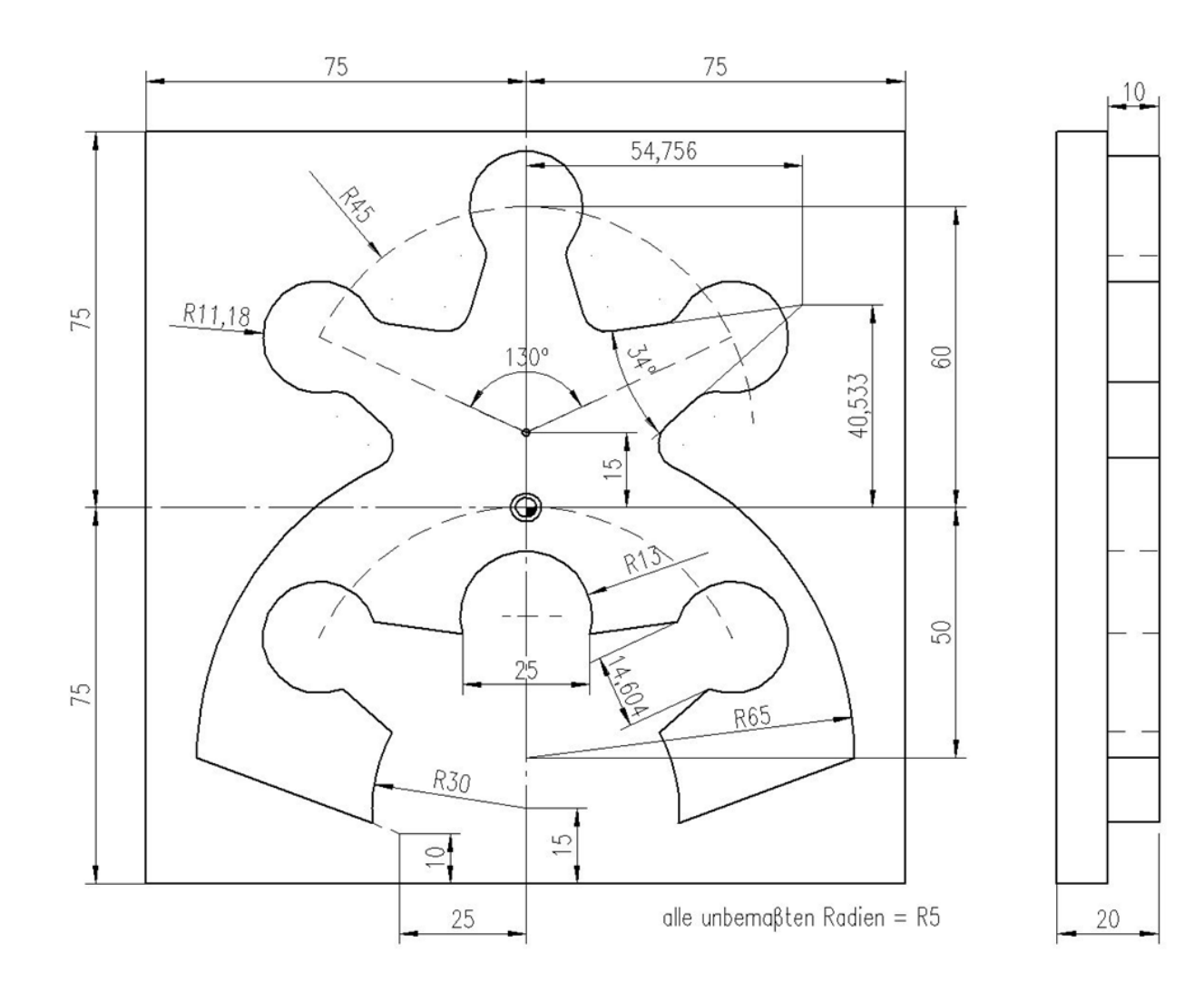

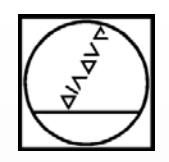

## **HEIDENHAIN**

### **Wechsel zum Programmierplatz**